# nature masterclasses

# 英語論文執筆ウェビナー Getting Published

### **英語論文執筆・投稿のコツを お教えします**

#### **[担当] リサーチ・アドミニストレーター推進室 ura-office.adm@gs.mail.u-tokyo.ac.jp**

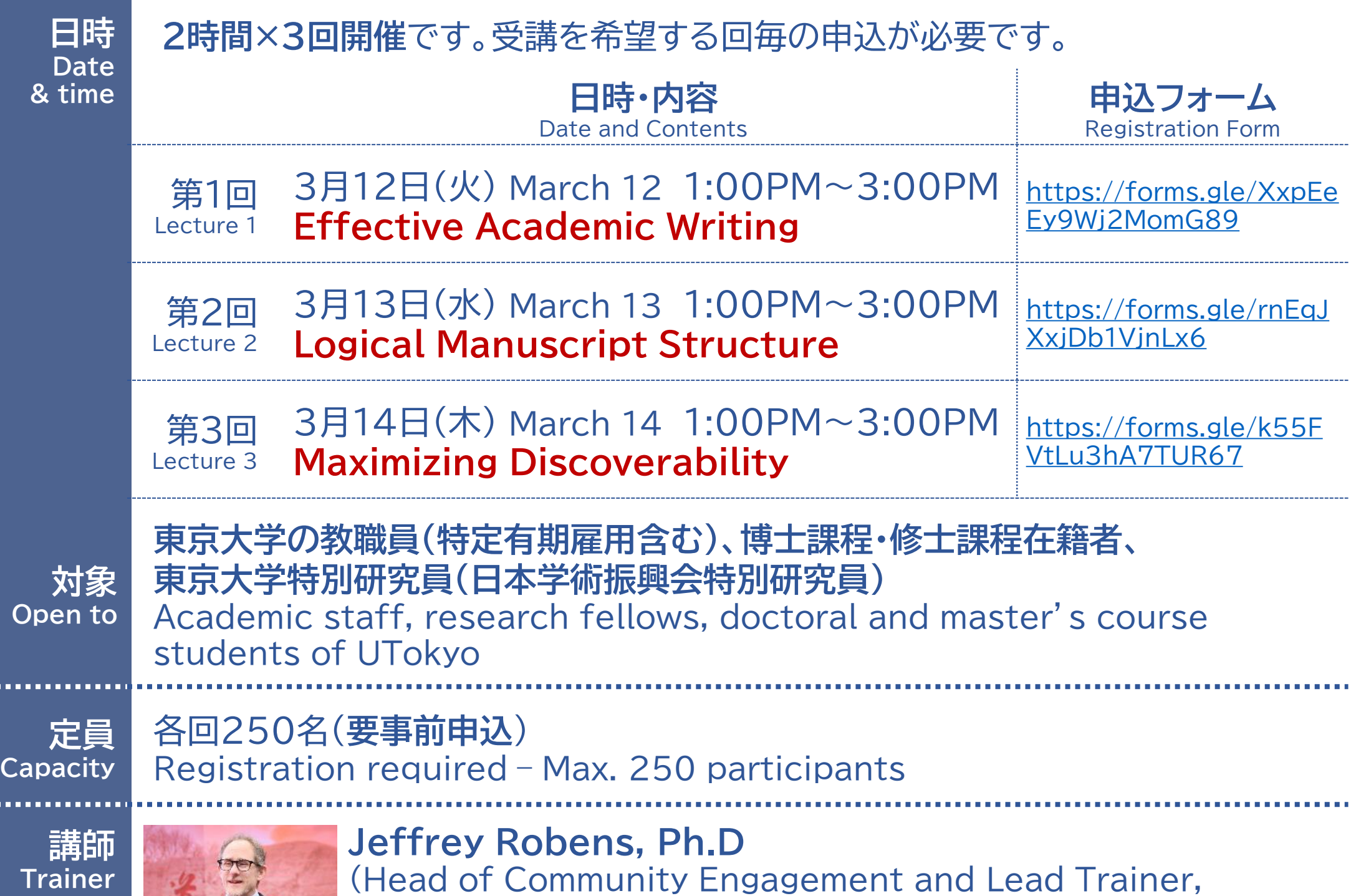

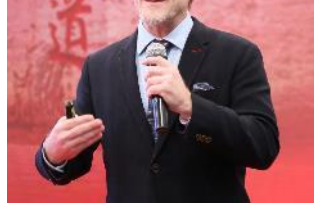

### Nature Portfolio)

Dr Jeffrey Robens is Head of Community Engagement at Nature Portfolio and is the Lead Trainer for the Expert Trainer-led Nature Masterclasses—training workshops to improve publication output worldwide. He has strong scientific qualifications with 20 years of academic experience and numerous publications and awards. He received his PhD from the University of Pennsylvania and then worked at premier research institutes in Singapore and Japan. Since leaving academia in 2012, he has conducted over 600 days of academic training workshops worldwide to help researchers improve their publication quality and impact.

Picture ©Rawpixel.com - jp.freepik.com

## ウェビナーでは実践的なアクティビティもあります /Activities

# FAQ

### **読みやすい文章にするには?**

#### **Effective Academic Writing (Day 1)**

Determine how you would improve the readability of the following three sentences. Please identify any unnecessary or subjective words that should be removed, qualitative words that should be replaced with quantitative information, and sentences written in passive voice that you would change to active voice.

**リサーチクエスチョンと結果を整理して提示する**

#### **Logical Manuscript Structure (Day 2)**

In the following research problem, first identify the variable, the outcome, and the sample. Then, based on this, choose which of the following three aims most appropriately addresses this research problem.

**最適な論文タイトルは?**

#### **Maximizing Discoverability (Day 3)**

Which of the following four titles do you feel is best and why?

### **Q What equipment do I need to participate in the virtual workshop?**

- **A** You will need a desktop computer, laptop or large-screen mobile device and a good headset for audio. The training will be conducted in English.
- **Q What's the best way to view the virtual workshop?**
- **A** For the best viewing experience, we recommend accessing the workshop using a desktop computer or laptop. If you are planning to join on your mobile device, please ensure that you download the GoToWebinar app ahead of time.
- **Q Is there anything I need to do before the virtual workshop?**
- **A** You should download the Workbook and review the activities ahead of time. We encourage you to try and complete them, and then you can revise your answer(s) if necessary, during the workshop. This will help us go through the activities more quickly during the workshop.
- **Q How do I register for the virtual workshop?**
- **A** You will need to register directly for the workshop. You will receive an e-mail ahead of time inviting you to register. Registering will take just a couple of minutes.
- **Q How do I join the virtual workshop on the day?**
- **A** Joining is easy and takes just a few seconds. Simply click the link in the email invitation to join the workshop at the specified time and date. You will proceed to the session immediately. Remember that you will need to have registered

before the session begins. An excellent step-by-step guide with screenshots can be found at:

<https://support.goto.com/webinar/how-to-join-attendees>

- **Q GoToWebinar won't work on my computer or device…**
- **A** For information on system requirements for attending a GoToWebinar session, please visit this page: [www.gotomeeting.com/en-gb/webinar/online-webinar](http://www.gotomeeting.com/en-gb/webinar/online-webinar-support)[support](http://www.gotomeeting.com/en-gb/webinar/online-webinar-support)
- **Q I'm not able to register or join the webinar**…
- **A** If you have any issues with registration or accessing the workshop, please email [nmt\\_webinars@nature.com](mailto:nmt_webinars@nature.com)